## **Comment installer une liste de chaines par clé usb sur le récepteur Echolink Atomo 2**

1) Téléchargez la liste de chaines correspondante à votre récepteur depuis le site [www.echolinkhd.com](http://www.echolinkhd.com/)

- 2) Copiez la liste de chaines dans une clé usb , puis branchez là à votre récepteur
- 3) Appuyez sur le bouton ' **Menu** ' de votre télécommande pour accéder au Menu principal du récepteur

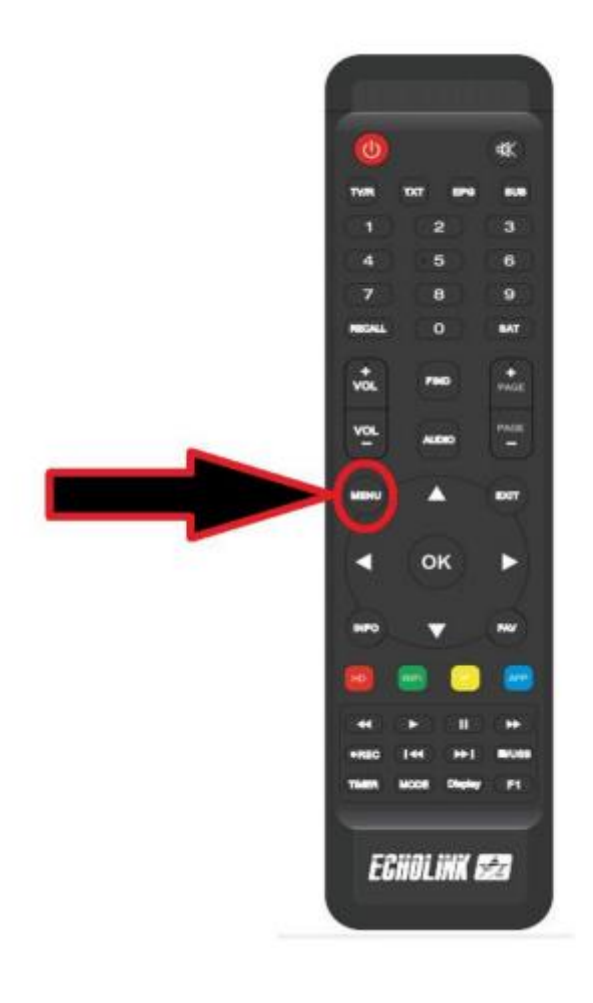

4) Sélectionnez ' **Network Setting** '

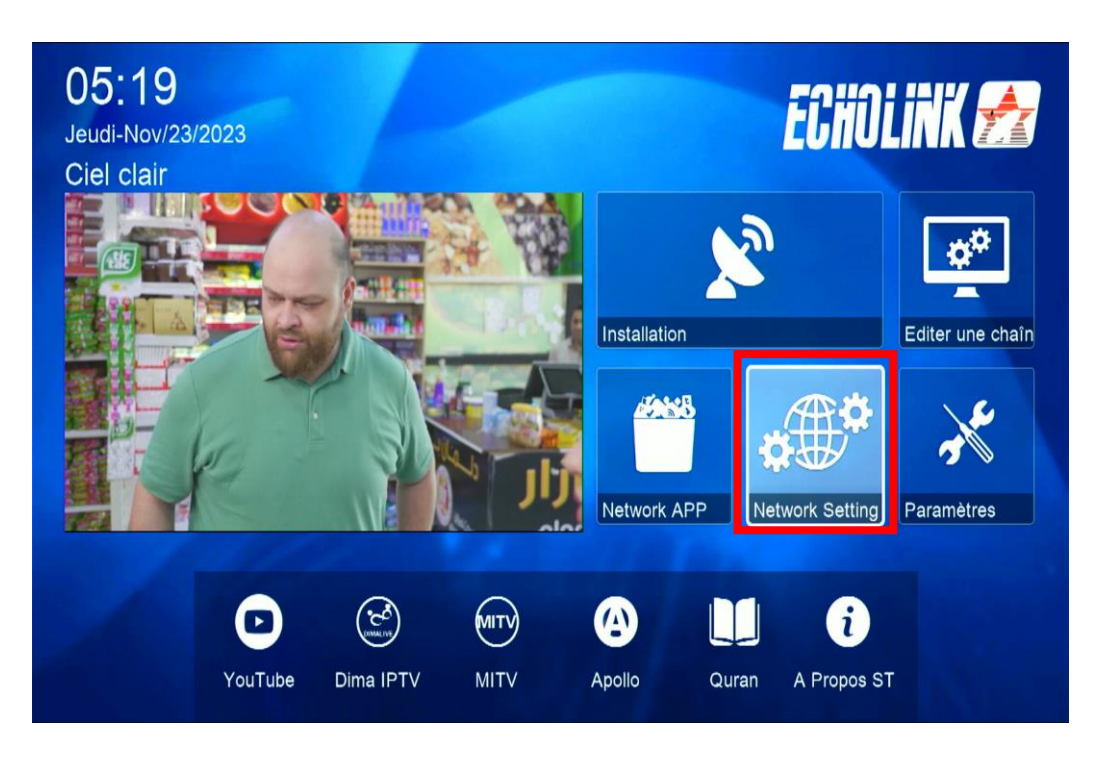

5) Choisissez l'option ' **USB** '

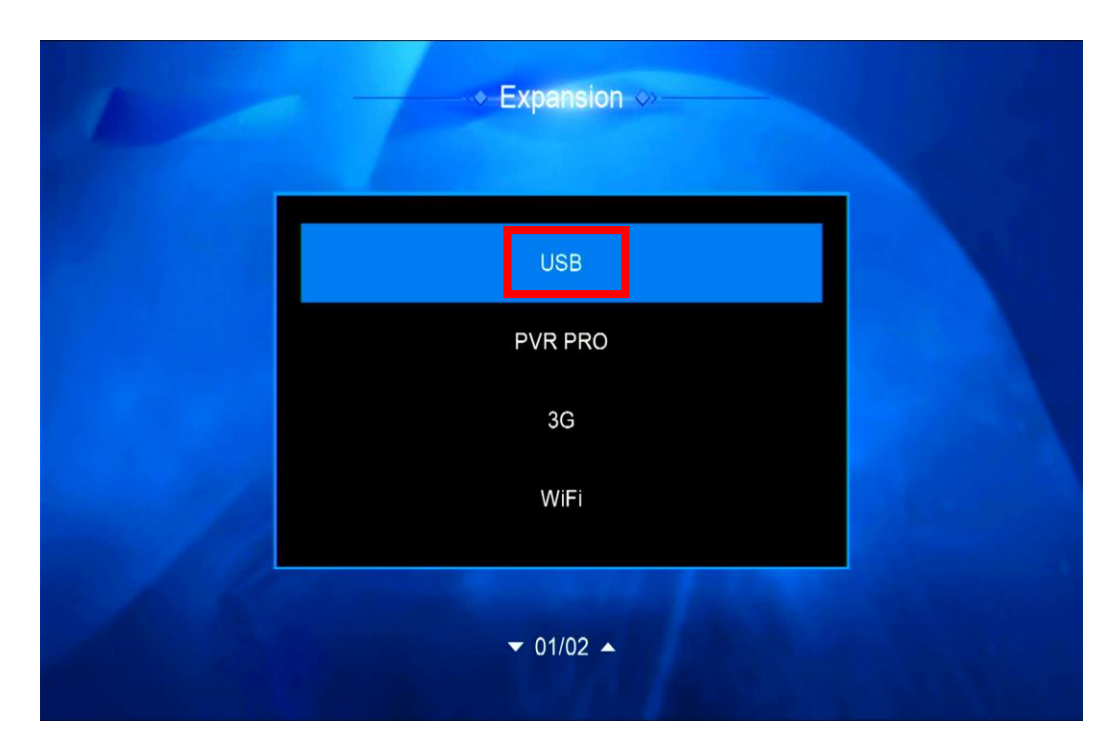

6) Sélectionnez la liste de chaines et appuyez sur **OK** 

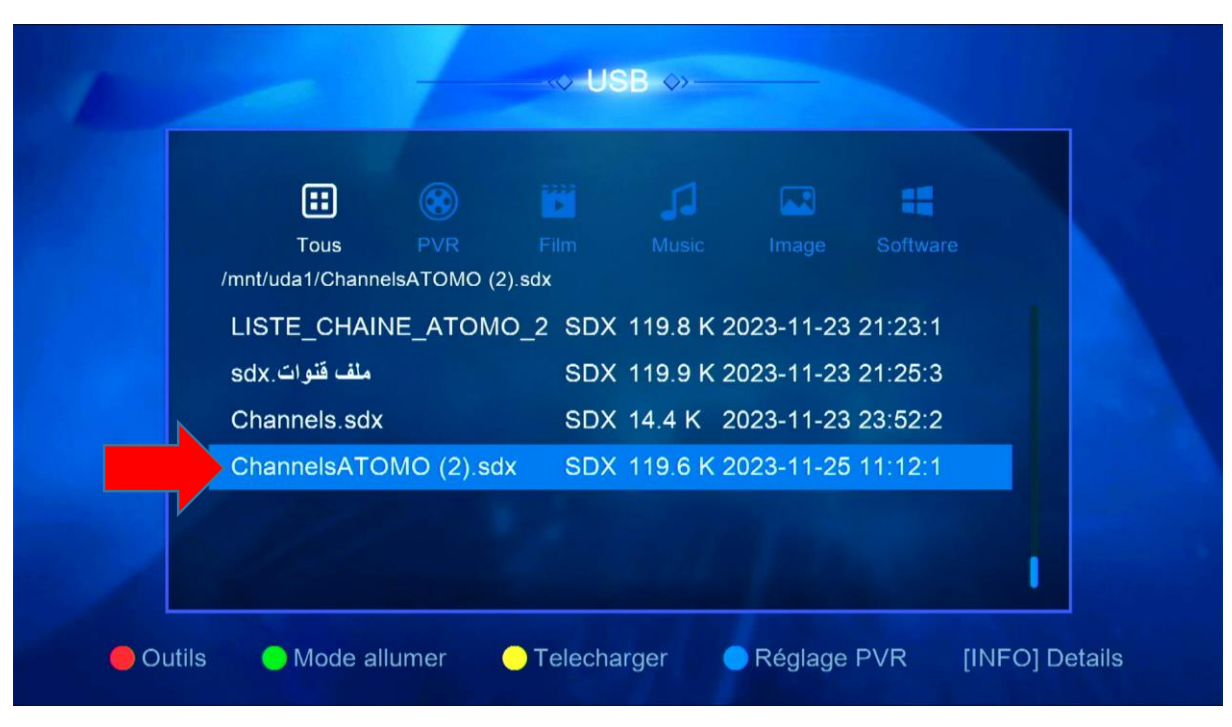

## 7) Confirmez la liste de chaines en cliquant sur '**Oui**'

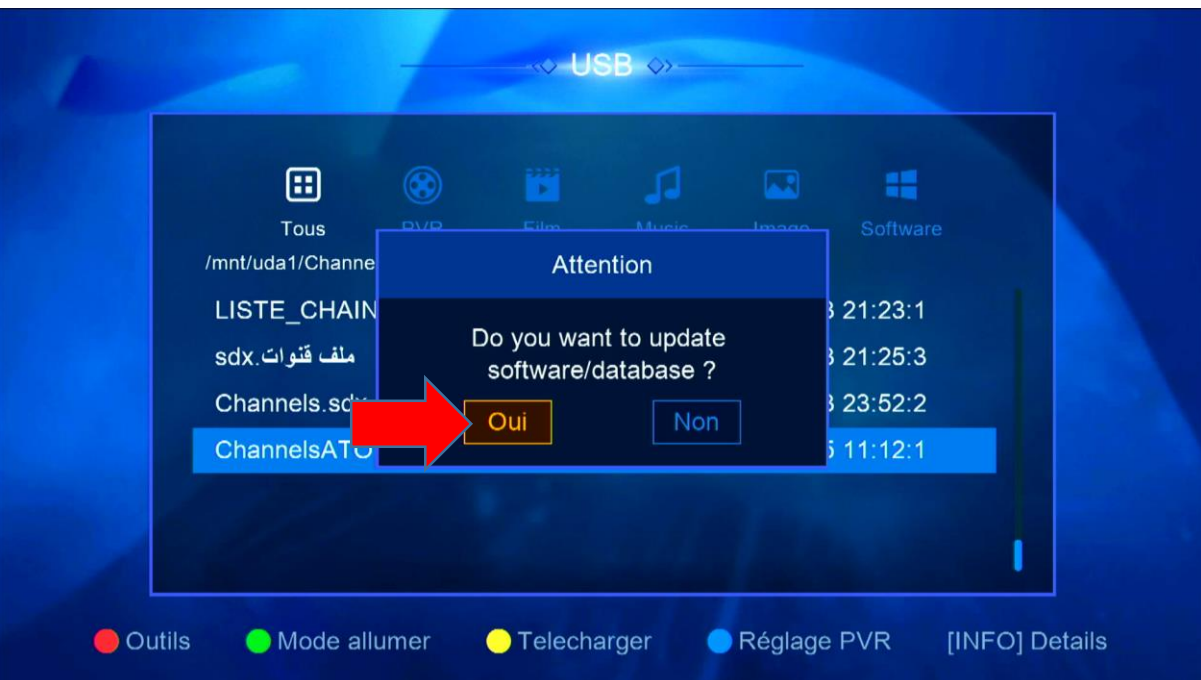

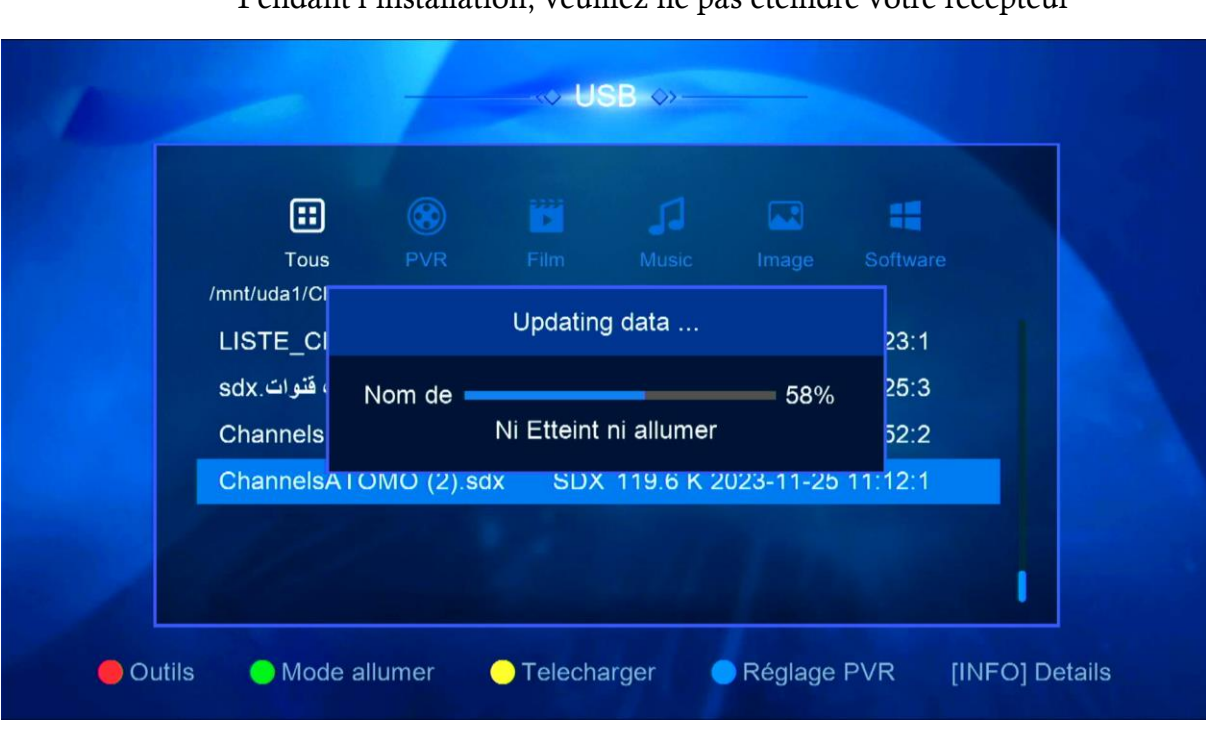

## Pendant l'installation, veuillez ne pas éteindre votre récepteur

## Félicitation, la liste de chaines a été installée

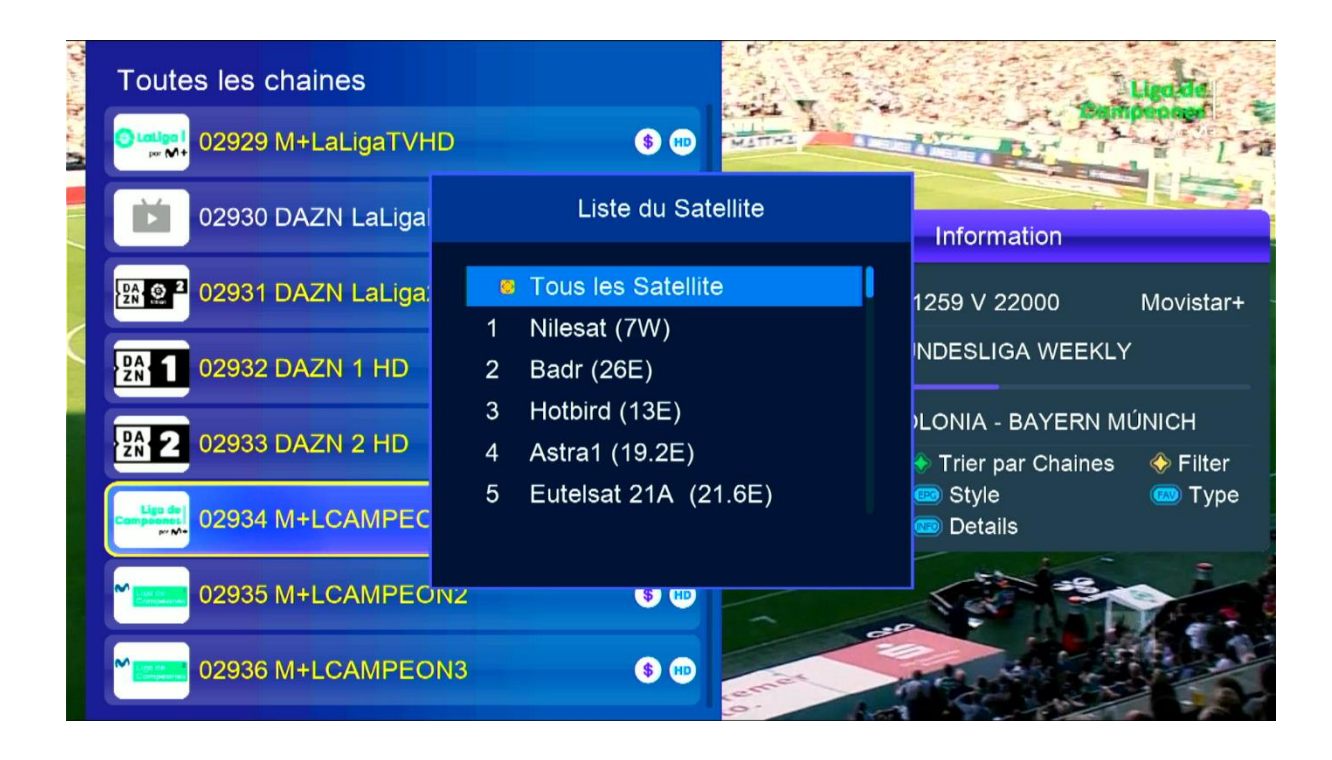

Nous espérons que cet article sera utile